LAB 07

#### **Wstep**

 W trakcie dzisiejszych zajęć rozwiążecie Państwo zagadnienie wymiany ciepła (stacjonarnego rozkładu temperatury), dla przypadków modelujących problemy napotykane w praktyce, kiedy pojawiają się źródła ciepła. Uwzględnienie tych przypadków wymagać będzie modyfikacji i rekompilacji kodu źródłowego oraz modyfikacji plików konfiguracyjnych. Jako plik siatki używany będzie plik z poprzedniego laboratorium, dla obszaru A.

- Podobnie jak w poprzednich laboratoriach najwygodniej jest pracować z wieloma otwartymi terminalami, mając w każdym połączenie z serwerem i pracując w różnych katalogach. W przypadku dzisiejszego laboratorium przydatne są co najmniej trzy terminale w katalogach: *lab\_07 i jego podkatalogach* (do modyfikacji plików konfiguracyjnych i uruchamiania programu oraz zapisu plików wizualizacji wyników)**,** *src/pdd\_heat/weak\_formulation* (do edycji plików źródłowych), *bin\_cmake/......\_nompi\_none\_gcc\_g++* (do rekompilacji),
- **1 Zadanie 1 (obowiązkowe) modelowanie rozkładu temperatury w przypadku objętościowego źródła ciepła w obszarach 2D:** 
	- 1.1 Utworzenie katalogu roboczego lab 07
	- 1.2 W katalogu roboczym utworzenie podkatalogu o nadanej przez siebie nazwie (wskazującej na użycie objętościowego źródła ciepła)
	- 1.3 Skopiowanie do podkatalogu plików konfiguracyjnych *problem\_heat.dat, bc\_heat.dat* i pliku siatki z katalogu roboczego poprzedniego laboratorium
	- 1.4 Modyfikacja plików konfiguracyjnych:
		- 1.4.1 w pliku *problem\_heat.dat* nadanie wybranej przez siebie nazwy dla problemu (innej niż w poprzednich ćwiczeniach), pozostałe dane powinny pozostać bez zmian
		- 1.4.2 w pliku *bc\_heat.dat* nadanie dowolnych poprawnych warunków brzegowych dla wszystkich ścian bocznych oraz **warunku zerowania strumienia ciepła (izolacji) dla ścian górnej i dolnej**
			- 1.4.2.1 **dla lepszego odróżnienia obszaru z zadanym źródłem ciepła można zadać na wszystkich brzegach bocznych warunek Dirichleta ze stałą temperaturą, np. 300.0** (można także pozostawić warunki z poprzedniego laboratorium lub nadać np. bardziej realistyczne warunki radiacji-konwekcji ze współczynnikiem **alfa** w zakresie 10-1000)

 1.4.2.2 warunek radiacji-konwekcji może być użyty jako uniwersalny warunek, który może w granicy pełnić rolę warunku Dirichleta:

**radconv:{t\_inf=400.0; alfa=1.0e7; eps = 0.0;}; //(radconv:{T\_out=400.0; alfa=1.0e7; eps = 0.0;};)** lub izolacji (symetrii):

**radconv:{alfa=0.0; eps = 0.0;};**

- 1.4.3 w pliku siatki przyjęcie modelowania zadania 2D jedna warstwa o grubości małej w stosunku do pozostałych wymiarów obszaru (np. 0.01)
	- 1.4.3.1 warunek brzegowy izolacji ścian górnej i dolnej jest warunkiem symetrii rozwiązania względem osi z, co oznacza, że w modelu nie będą zachodziły zmiany rozwiązania w tym kierunku – w praktyce może to dotyczyć obszarów (ciał) o małej grubości, dla których zmiany wzdłuż grubości są nieistotne
- 1.5 W katalogu **src/pdd\_heat/weak\_formulation** należy otworzyć w edytorze plik **pds\_heat\_weakform.c** i znaleźć miejsce nadawania wartości wyrażeniom ze sformułowania słabego, w funkcji **pdr heat el coeff**. Funkcja ta jest wywoływana podczas całkowania numerycznego (całkowanie zwraca macierz elementową, która jest następnie agregowana do macierzy globalnej) i zwraca wartości współczynników dla konkretnych całek (np. całki z iloczynem pochodnych funkcji kształtu związanych z funkcją niewiadomą i z funkcją testującą – współczynniki Axx, Axy, Axz, Ayx, Ayy, Ayz, Azx, Azy, Azz dla różnych kombinacji pochodnych (w przypadku jednorodnej dyfuzji niezerowe są tylko Axx, Ayy i Azz – wszystkie powiązane z współczynnikiem przewodnictwa cieplnego), całki z iloczynem funkcji kształtu związanych z funkcją niewiadomą i z funkcją testującą (współczynnik Cval związany z procesami reakcji, np. chemicznych, produkujących ciepło), całki z iloczynem pochodnej funkcji kształtu związanej z funkcją niewiadomą i funkcji kształtu związanej z funkcją testującą (występujące w zagadnieniach konwekcji, czyli unoszenia, itd.). **Współczynnik Sval odpowiada wyrazowi ze sformułowania słabego modelującemu funkcję źródła ciepła w każdym punkcie obszaru (czyli źródła objętościowego), a więc całce z iloczynu funkcji źródła ciepła i funkcji kształtu związanej z funkcją testującą. Zadaniem Państwa jest jawne zmodyfikowanie tego współczynnika w celu zadania źródła ciepła o określonym zasięgu i sile.**
- 1.6 W linii bezpośrednio przed końcem funkcji (ok. linii 590) należy umieścić zmodyfikowany przez siebie, następujący fragment (można także odkomentować i zmodyfikować istniejący kod):

 **double value = 0.0; // o ile nie zadeklarowane wcześniej**

```
 char problem_name[300];
   pdr_problem_name(Problem_id, problem_name);
// poniżej w miejsce kropek należy wstawić własną nadaną nazwę problemu!
  if( strcmp(problem name, "...") == 0 ){
// poniżej zadawany jest obszar, w którym działa źródło ciepła
     if(Xcoor[0]>.... && Xcoor[0]<.... && Xcoor[1]>.... && Xcoor[1]<...){
// poniżej zadawana jest wartość intensywności źródła ciepła
// (dla danych w jednostkach MKS wartość musi być odpowiednio duża)
       value = ...*1.0e3; 
// fragment kodu poniżej steruje tym kiedy drukowana będzie informacja 
// o zadawanym źródle ciepła 
// (zmienna statyczna powoduje, że wydruk pojawia się tylko raz)
       static int source_setting = 0;
       if(source_setting==0){
         printf("\nProblem ID: %d, problem_name: \"%s\" - setting source 
term\n", Problem_id, problem_name);
       }
       source_setting++;
// wydruk poniżej będzie pojawiał się zawsze przy zadawaniu źródła
// (po sprawdzeniu poprawności działania kodu należy go zakomentować)
         printf("specified source term data at point %lf, %lf, %lf : %lf\
```

```
n", Xcoor[0], Xcoor[1], Xcoor[2], value);
```
 **}**

```
// zadanie wartości intensywności źródła ciepła (w punkcie Gaussa
// całkowania numerycznego całki ze sformułowania słabego) 
     Sval[0] += value;
```

```
 }
```
- 1.7 Nazwa problemu ma odpowiadać nadanej nazwie z pliku **problem\_heat.dat**, a wartości współrzędnych w warunku ograniczającym obszar działania źródła ciepła powinny znajdować się wewnątrz obszaru obliczeniowego (obszaru A).
	- 1.7.1 dla ułatwienia znalezienia zasięgu obszaru można w widoku obszaru w Paraview włączyć opcje widoczności siatki (należy zaznaczyć krzyżyk w okienku obok napisu będącego wersją kombinacji określeń [Cube][Edit] [Axes] [Grid] lub [Data] [Axes] [Grid] – w lewym panelu Properties – różne wersje w zależności od wersji Paraview)
	- 1.7.2 alternatywą dla skokowej zmiany źródła ciepła może być zastosowanie źródła ciepła o charakterze powierzchni dzwonowej:

 $a \theta * exp(-( (x-x \theta) * (x-x \theta) + (y-y \theta) * (y-y \theta))/a1);$ gdzie punkt (x\_0, y\_0) będzie miał wartość źródła a\_0, a szybkość zmierzania do zera w miarę oddalania się od punktu będzie sterowana parametrem a 1 (wartość a 0 musi być odpowiednio duża, żeby efekt działania źródła był wyraźne zaznaczony w rozwiązaniu zadania)

#### **2 Zadanie 1a (obowiązkowe). Uruchomienie programu ModFEM**

- 2.1 Po dokonaniu modyfikacji kodu źródłowego należy dokonać rekompilacji programu
- 2.2 Do wykonania zadania najlepiej użyć programu do symulacji zagadnienia rozchodzenia się ciepła w 2D :

**MOD\_FEM\_heat\_prism2d\_std**

 2.3 Powyższy plik wykonywalny uzyskiwany jest przez wykonanie rekompilacji za pomocą polecenia **make** w katalogu:

**~/ModFEM/bin\_cmake/imie\_nazwisko\_nompi\_none\_gcc\_g++**

- **•** warunkiem utworzenia wskazanego pliku binarnego jest właczenie w pliku **imie\_nazwisko.cmake** opcji: set(CREATE\_MOD\_FEM\_HEAT\_PRISM2D\_STD **TRUE**) (najprawdopodobniej opcje ta jest już włączona (w lab 1), co można sprawdzić przez wykonanie **ls** i potwierdzenie, że stara wersja **MOD\_FEM\_heat\_prism2d\_std** znajduje się w katalogu, zmian w **imie nazwisko.cmake** należy dokonywać tylko jeśli takiego pliku nie ma wśród plików binarnych)
- 2.4 Uruchomienie skompilowanego programu jak zwykle następuje w katalogu problemowym poprzez wywołanie pełnej ścieżki

**~/ModFEM/bin\_cmake/imie\_nazwisko\_nompi\_none\_gcc\_g++/MOD\_FEM\_heat\_prism2d\_std**

- 2.5 Po uruchomieniu programu należy sprawdzić poprawność wczytania plików konfiguracyjnych – powyżej menu głównego pojawia się wydruk z dużą liczbą parametrów kontrolnych
	- 2.5.1 W sprawozdaniu należy umieścić zrzuty ekranu z wartościami parametrów ustalonych w pliku **problem\_heat.dat** (CONTROL PARAMETERS na wydruku), z wydrukiem zadanych warunków brzegowych oraz z podsumowaniem wczytanych parametrów siatki - podobnie jak w poprzednim laboratorium 6)
- 2.6 W menu głównym należy trzykrotnie wybrać opcję '**m**' co spowoduje podział elementów, zmniejszenie ich rozmiarów i zwiększenie dokładności aproksymacji. W sprawozdaniu należy zamieścić zrzut ekranu po ostatnim podziale siatki informujący o liczbie elementów, boków itd.

 2.6.1 W przypadku informacji ze strony programu o braku miejsca w pamięci należy zmodyfikować pierwszą linijkę w pliku siatki

**...jk** – np. zwiększając dziesięciokrotnie każdą z wartości, przykładowa linijka:

**100000 400000 500000 200000** (Uwaga: **nie należy przekraczać wartości 100 000 dla pierwszego parametru – liczby wierzchołków siatki**)

- 2.7 Następnie należy wybrać opcję rozwiązania pojedynczego zadania stacjonarnego '**s**'
	- **2.7.1 W trakcie rozwiązywania na ekranie pojawiają się wydruki** z funkcji **pdr\_heat\_el\_coeff** w momencie nadawania wartości **value** (wydruk **"specified source term data at point ..."** – **brak tego wydruku oznacza, że wartości nie są nadawane**)
- 2.8 Po rozwiązaniu zadania należy wygenerować pliki Paraview opcja '**v**' (wyjście z programu opcja '**q**'). Po rozwiązaniu zadania powinny się pojawić pliki:

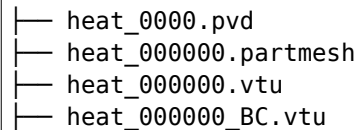

Numer 00000 potwierdza rozwiązanie zadania stacjonarnego.

## **3 Zadanie 1b (obowiązkowe): Praca z programem PARAVIEW.**

- 3.1 Proszę wyświetlić rozwiązanie (pole temperatury) i wykonać zrzuty ekranu do umieszczenia w sprawozdaniu
	- Najlepiej wyłączyć wyświetlanie groupID można to zrobić od razu po wczytaniu pliku, przed naciśnięciem pierwszego Apply
	- Można dobrać własną paletę kolorów
- 3.2 Jako wyniki kontrolne można dodatkowo zbadać zmienność rozkładu temperatury wzdłuż wybranych linii w obszarze obliczeniowym (plot-over-line)

### **4 Zadanie 2 (4.0) – modelowanie rozkładu temperatury w przypadku powierzchniowego źródła ciepła:**

- 4.1 W katalogu roboczym utworzenie podkatalogu o nadanej przez siebie nazwie (wskazującej na użycie powierzchniowego źródła ciepła)
- 4.2 Skopiowanie do podkatalogu plików konfiguracyjnych *problem\_heat.dat, bc\_heat.dat* i pliku siatki z katalogu zadania ze źródłem objętościowym
- 4.3 Modyfikacja plików problemowych:
	- 4.3.1 w pliku *problem\_heat.dat* nadanie wybranej przez siebie nazwy dla problemu (innej niż w punkcie 2.4.1), pozostałe dane powinny pozostać bez zmian
	- 4.3.2 w pliku *bc\_heat.dat* nadanie dla ściany górnej lub dolnej warunku radiacji-konwekcji (druga ze ścian może pozostać ścianą z izolacją)

 4.3.3 w pliku siatki przyjęcie modelowania zadania 3D – grubość obszaru z zakresu 1-10 i kilka (poniżej 10) warstw

- 4.4 W katalogu **src/pdd\_heat/weak\_formulation** należy otworzyć w edytorze plik **pds\_heat\_weakform.c** i znaleźć miejsce zadawania warunków brzegowych w funkcji pdr heat comp fa stiff mat. Funkcja ta oblicza wyrazy elementowych: macierzy sztywności i wektora prawej strony, związane z warunkami brzegowymi. Zadaniem Państwa jest jawne zmodyfikowanie sposobu obliczania warunku radiacji-konwekcji w celu zadania powierzchniowego źródła ciepła o określonym zasięgu i sile.
- 4.5 Dla warunku radiacji-konwekcji funkcja

pdr heat comp fa stiff mat przeprowadza całkowanie numeryczne po brzegu elementu, obliczając wyrazy macierzy sztywności (macierzy układu równań) i wektora prawej strony związane z warunkami brzegowymi. W przypadku warunku Robina (III rodzaju) są to wyrazy macierzy sztywności związane z funkcją niewiadomą (temperaturą na brzegu obszaru) i wyrazy wektora prawej strony dla zadanej temperatury zewnętrznej (zadanej jawnie w pliku *bc\_heat.dat* jako T inf lub T out, ewentualnie w przypadku braku jawnie zadanej temperatury na brzegu w pliku *bc\_heat.dat* przyjętej jako temperatura otoczenia (ambient temperature) z pliku problemowego *problem\_heat.dat*). Modyfikacja będąca realizacją zadania polega na jawnym zadaniu temperatury zewnętrznej dla problemu o nazwie określonej w p. 5.3.1

 4.6 Bezpośrednio po nadaniu wartości zmiennej **temp\_out** (linia ok. 1400 lub więcej zależnie od dotychczasowych modyfikacji pliku) **double temp\_out = bc\_radconv->t\_inf; if(temp\_out<=1.e-9){temp\_out = ctrls->ambient\_temperature;}** należy umieścić zmodyfikowany przez siebie, następujący fragment (można także odkomentować i zmodyfikować istniejący kod):

**char problem\_name[300]; pdr\_problem\_name(Problem\_id, problem\_name);**

```
if(strcmp(problem name, "...") == 0 )
```

```
// poniżej określenie czy zadane źródło będzie działać na górnej 
// czy dolnej powierzchni obszaru
        if(xcoor[2]>... && xcoor[2]<...){ // to restrict to one side
          if(xcoor[0]>... && xcoor[0]<... && xcoor[1]>... && xcoor[1]<..)
{
```
 **temp\_out = ...; // or +=** 

 **static int external\_temp\_setting = 0;**

```
 if(external_temp_setting==0){
              printf("\nProblem ID: %d, problem_name: \"%s\" - setting 
source term\n", Problem_id, problem_name);
 }
            //if(external_temp_setting==0){
              printf("specified external temp for surface heating at 
point %lf, %lf, %lf : %lf\n", xcoor[0], xcoor[1], xcoor[2], temp_out);
            //}
            external_temp_setting++;
          }
        }
      }
```
- 4.7 Nazwa problemu ma odpowiadać nadanej nazwie z pliku **problem\_heat.dat**, a wartości współrzędnych w warunku ograniczającym obszar działania źródła ciepła powinny znajdować się wewnątrz górnej lub dolnej powierzchni obszaru obliczeniowego (obszaru A) – warunek na współrzędna z ogranicza modyfikacje warunku brzegowego tylko do jednej powierzchni.
	- 4.7.1 alternatywą może być zastosowanie źródła ciepła o charakterze powierzchni dzwonowej:

 $a \theta * exp(-(x-x \theta)*(x-x \theta)+(y-y \theta)*(y-y \theta))/a1$ ; gdzie punkt (x\_0, y\_0) będzie miał wartość temperatury a\_0, a szybkość zmierzania do zera w miarę oddalania się od punktu będzie sterowana parametrem a\_1 (wartość a\_0 musi być odpowiednio duża, żeby efekt działania źródła był wyraźne zaznaczony w rozwiązaniu zadania)

### **5 Zadanie 2a. (4.0) Uruchomienie programu ModFEM**

- 5.1 Do wykonania zadania najlepiej użyć programu do symulacji zagadnienia rozchodzenia się ciepła w 3D **MOD\_FEM\_heat\_prism\_std**
- 5.2 Po modyfikacji pliku **pds\_heat\_weakform.c** konieczna jest jego rekompilacja i ponowne linkowanie kodu – realizowane jest to przez polecenie **make** w katalogu

**~/ModFEM/bin\_cmake/imie\_nazwisko\_nompi\_none\_gcc\_g++**

 5.3 Uruchomienie jak zwykle następuje w katalogu problemowym poprzez wywołanie pełnej ścieżki

**~/ModFEM/bin\_cmake/imie\_nazwisko\_nompi\_none\_gcc\_g++/MOD\_FEM\_heat\_prism\_std**

- 5.4 Po uruchomieniu należy sprawdzić poprawność wczytania plików konfiguracyjnych – powyżej menu głównego pojawia się wydruk z dużą liczbą parametrów kontrolnych
	- 5.4.1 W sprawozdaniu należy umieścić zrzuty ekranu z wartościami parametrów ustalonych w pliku **problem\_heat.dat** (CONTROL PARAMETERS na wydruku), z wydrukiem zadanych warunków brzegowych oraz z podsumowaniem wczytanych parametrów siatki.
- 5.5 W menu głównym należy trzykrotnie wybrać opcję '**m**' co spowoduje podział elementów, zmniejszenie ich rozmiarów i zwiększenie dokładności aproksymacji. W sprawozdaniu należy zamieścić zrzut ekranu po ostatnim podziale siatki informujący o liczbie elementów, boków itd.
	- 5.5.1 W przypadku informacji ze strony programu o braku miejsca w pamięci należy zmodyfikować pierwszą linijkę w pliku siatki **...jk** – np. zwiększając dziesięciokrotnie każdą z wartości, przykładowa linijka:

100000 400000 500000 200000

#### (Uwaga: **nie należy przekraczać wartości 100 000 dla pierwszego parametru – liczby wierzchołków siatki**)

- 5.6 Następnie należy wybrać opcję rozwiązania pojedynczego zadania stacjonarnego '**s**'
	- **5.6.1 W trakcie rozwiązywania na ekranie pojawiają się wydruk**i z funkcji **pdr\_heat\_comp\_fa\_stiff\_mat** w momencie nadawania wartości **temp\_out** (wydruk "**specified external temp for surface heating at point ..."** – **brak tego wydruku oznacza, że wartości nie są nadawane**)
- 5.7 Po rozwiązaniu zadania należy wygenerować pliki Paraview opcja '**v**' (wyjście z programu opcja '**q**'). Po rozwiązaniu zadania powinny się pojawić pliki:
- ├── heat\_0000.pvd
- heat 000000.partmesh
- ├── heat\_000000.vtu
- heat 000000 BC.vtu

Numer 000000 potwierdza rozwiązanie zadania stacjonarnego.

### **6 Zadanie 2b (4.0): Praca z programem PARAVIEW.**

- 6.1 Proszę wyświetlić rozwiązanie (pole temperatury) i wykonać zrzuty ekranu do umieszczenia w sprawozdaniu
	- Najlepiej wyłączyć wyświetlanie groupID można to zrobić od razu po wczytaniu pliku, przed naciśnięciem pierwszego Apply
	- Można dobrać własną paletę kolorów
	- **6.1.1 Należy dokonać przekroju obszaru pod powierzchniowym źródłem ciepła w celu zobrazowania rozkładu temperatury wewnątrz ciała**
	- 6.1.2 Jako wyniki kontrolne należy zbadać zmienność rozkładu temperatury wzdłuż wybranych linii w obszarze obliczeniowym (plot-over-line), spośród których co najmniej jedna powinna przechodzić przez środek źródła ciepła i być równoległa do osi z

#### **7 Zadanie 3 (5.0) – modelowanie rozkładu temperatury w przypadku objętościowego źródła ciepła w obszarach 3D:**

- 7.1 W katalogu roboczym utworzenie podkatalogu o nadanej przez siebie nazwie (wskazującej na użycie objętościowego źródła ciepła w 3D)
- 7.2 Skopiowanie do podkatalogu plików konfiguracyjnych: *problem\_heat.dat, bc\_heat.dat* – z zadania 1 i pliku siatki z zadania  $\overline{2}$
- 7.3 Nadanie nowej nazwy dla problemu
- 7.4 Modyfikacja pliku **pds\_heat\_weakform.c** dla obliczania współczynnika źródła objętościowego (w funkcji **pdr\_heat\_el\_coeff**), tym razem, dla nowej nazwy zadania, z użyciem funkcji
- **a\*exp(-((x-x\_0)\*(x-x\_0)+(y-y\_0)\*(y-y\_0)+(z-z\_0)\*(z-z\_0))/b);** gdzie źródło ma środek w (x\_0, y\_0, z\_0)
- 7.5 Rekompilacja pliku i ponowne linkowanie kodu

### **8 Zadanie 3a (5.0). Uruchomienie programu ModFEM**

 8.1 Do wykonania zadania najlepiej użyć programu do symulacji zagadnienia rozchodzenia się ciepła w 3D:

#### **MOD\_FEM\_heat\_prism\_std**

- 8.2 W menu głównym należy trzykrotnie wybrać opcję '**m**' co spowoduje podział elementów, zmniejszenie ich rozmiarów i zwiększenie dokładności aproksymacji.
- 8.3 Następnie należy wybrać opcję rozwiązania pojedynczego zadania stacjonarnego '**s**'
- 8.4 Po rozwiązaniu zadania należy wygenerować pliki Paraview opcja '**v**' (wyjście z programu opcja '**q**'). Po rozwiązaniu zadania powinny się pojawić pliki:

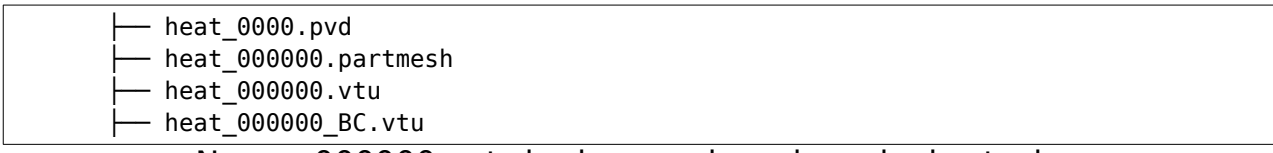

Numer 000000 potwierdza rozwiązanie zadania stacjonarnego.

# **9 Zadanie 3b (5.0): Praca z programem PARAVIEW.**

- 9.1 Proszę wyświetlić rozwiązanie (pole temperatury) i wykonać zrzuty ekranu do umieszczenia w sprawozdaniu
	- Najlepiej wyłączyć wyświetlanie groupID można to zrobić od razu po wczytaniu pliku, przed naciśnięciem pierwszego Apply
	- Można dobrać własną paletę kolorów
	- **9.1.1 Należy dokonać przekroju obszaru, tak aby przekrój zawierał obszar z objętościowym źródłem ciepła w celu zobrazowania rozkładu temperatury wewnątrz ciała**
	- 9.1.2 Jako wyniki kontrolne należy zbadać zmienność rozkładu temperatury wzdłuż wybranych linii w obszarze obliczeniowym (plot-over-line), z których to linii co najmniej jedna powinna przechodzić przez środek źródła ciepła i być równoległa do osi z

 **10 Podsumowanie realizacji zadań (poniższa tabelka ma znaleźć się w sprawozdaniu bezpośrednio po wnioskach, a przed załącznikami - numeracja punktów realizacji kolejnych kroków laboratorium i załączników ma odpowiadać numeracji poniższych zadań)**

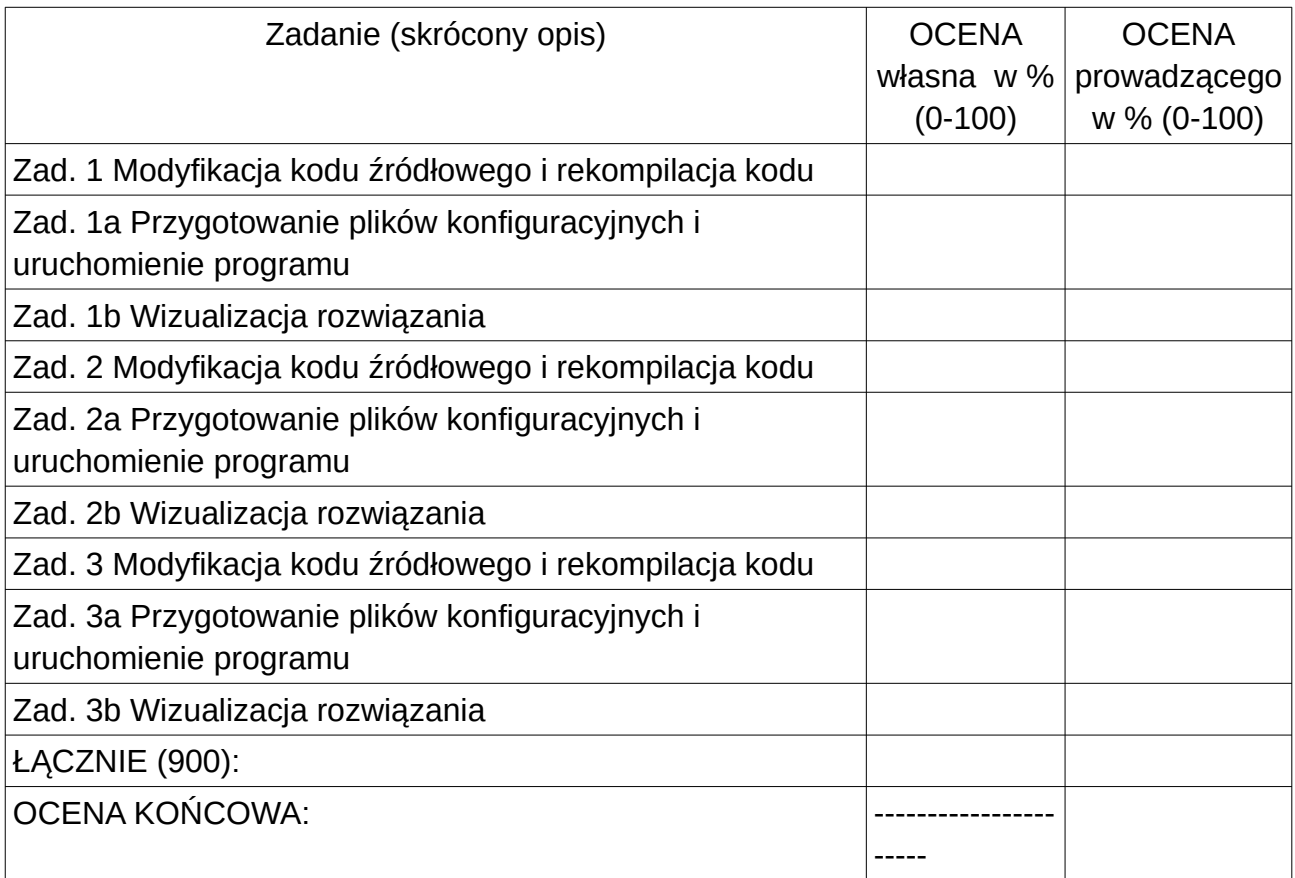

Sprawozdanie powinno zawierać opis realizacji wszystkich zadań zawartych w temacie, wraz z omówieniem podstaw teoretycznych, odpowiedziami na pytania, wydrukami kodu i plików konfiguracyjnych oraz zamieszczonymi zrzutami ekranu. Opis realizacji każdego zadania może kończyć się wnioskami wynikającymi z przebiegu realizacji, całe sprawozdanie powinno kończyć się wnioskami dotyczącymi całości tematu.